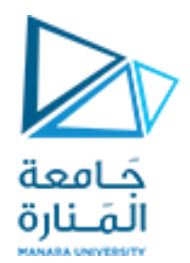

# **Digital Image Processing**

**املحاضرة السابعة Image Enhancement العمليات على البكسالت باستخدام هيستوغرام الصورة**

> د. عيسى الغنام د. إياد حاتم 2023 الفصل الصيفي

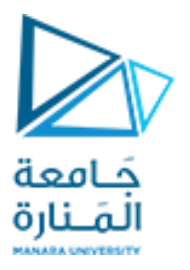

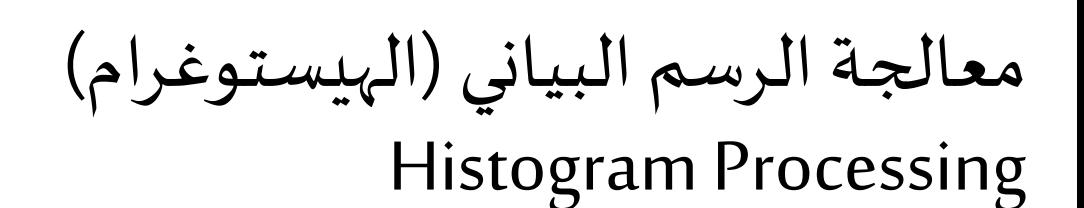

 $\triangleright$  The shape of the histogram of an image does provide useful info about the possibility for contrast enhancement.

- فيما يلي بعض املواضيع التي تندرج تحت معالجة الرسم البياني:
	- مساواة الرسم البياني Equalization Histogram
		- مطابقة الرسم البياني Matching Histogram

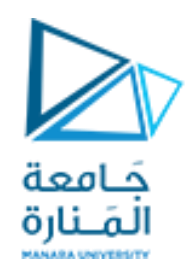

**تسوية الهيستوغرام**

لونية في الصورة

❑ **تحويل التوزع غير الخطي والفريد لبكسالت صورةالدخل إلى صورة خرج ذاتهيستوغرام ذي توزع احتماليموحد**

❑ **تحتوي الصورة الناتجة عن عمليةتسويةالهيستوغرام في الحالةاملثالية على عددمتساو من البكسالت التي تمثل كل سوية**

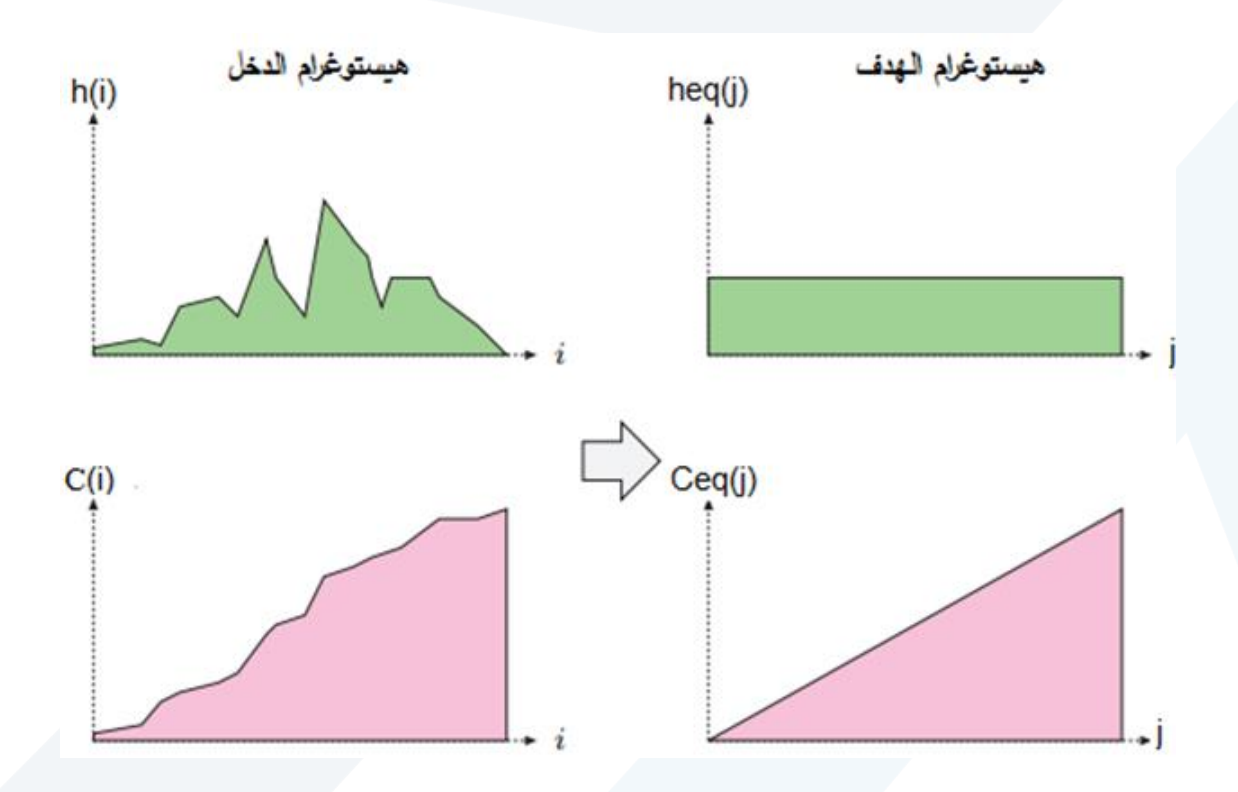

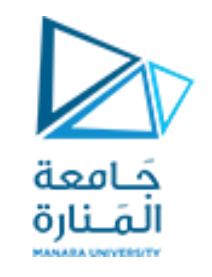

**مثال:1 عملية تسوية الهيستوغرام**

8 bits

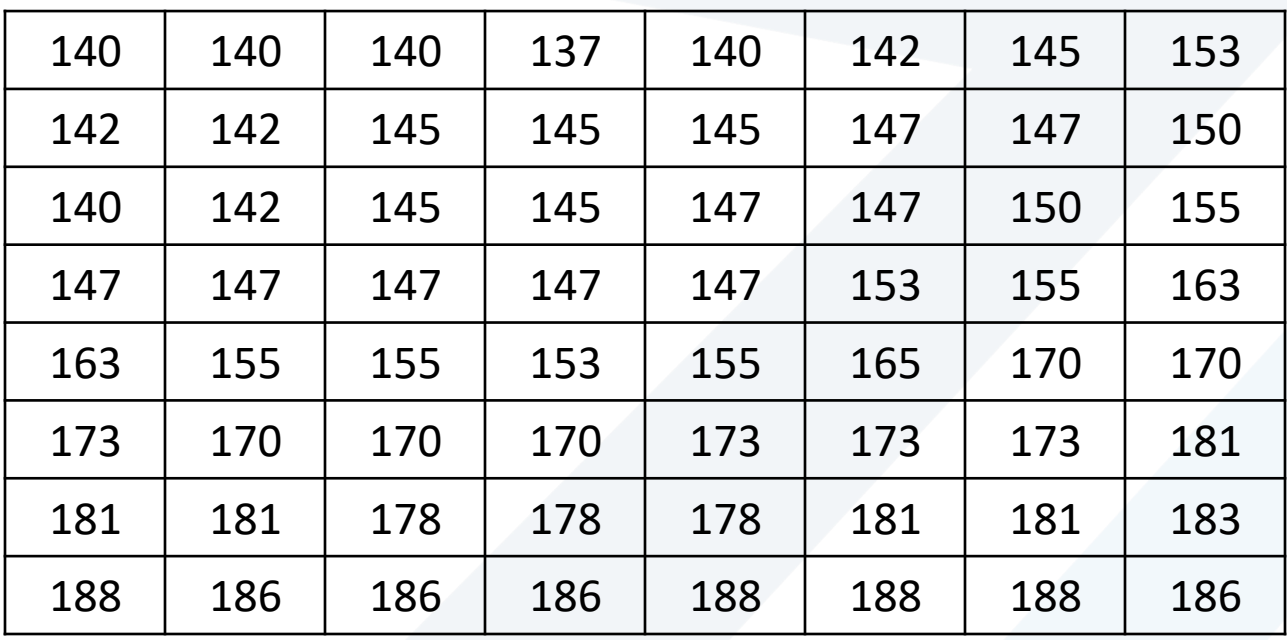

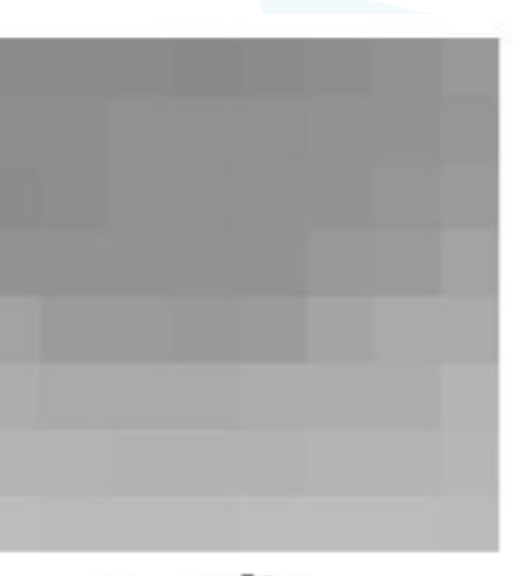

مصفوفة الصورة

**مثال:1 عملية تسوية الهيستوغرام**

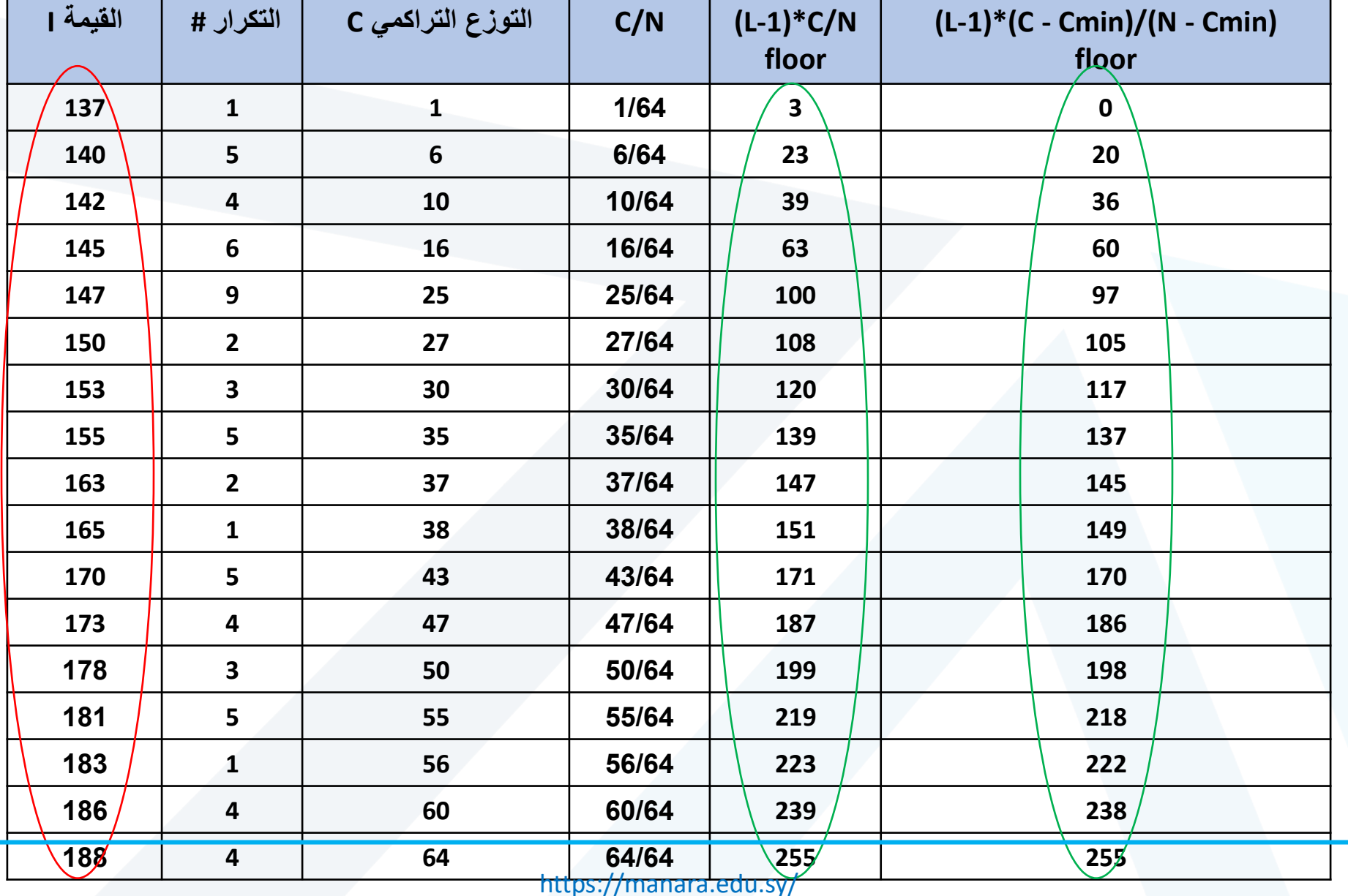

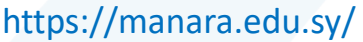

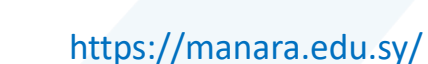

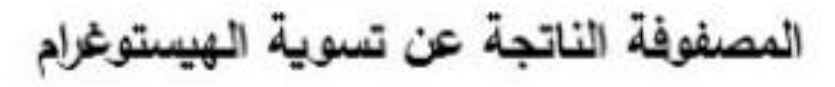

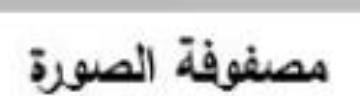

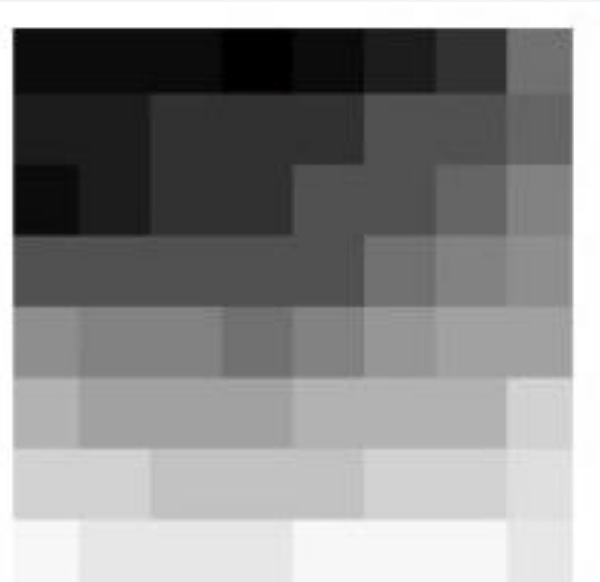

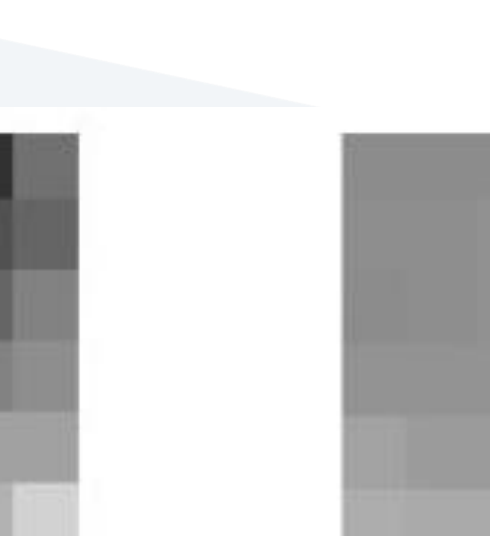

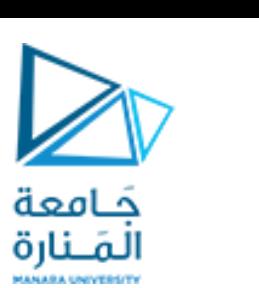

**مثال:1 عملية تسوية الهيستوغرام**

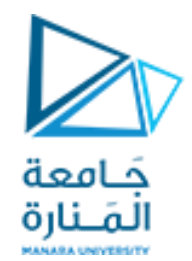

**تمرين**

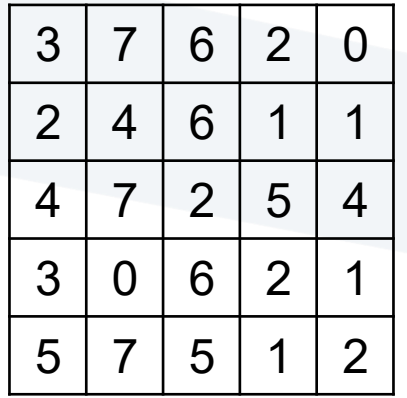

 $L=16$ 

▪ **ما هي صورةالخرج الناتجة عن تسويةالهيستوغرام**

❑ **بفرضالصورةاملبينةواملخزنةبعمق بكسل قدره**

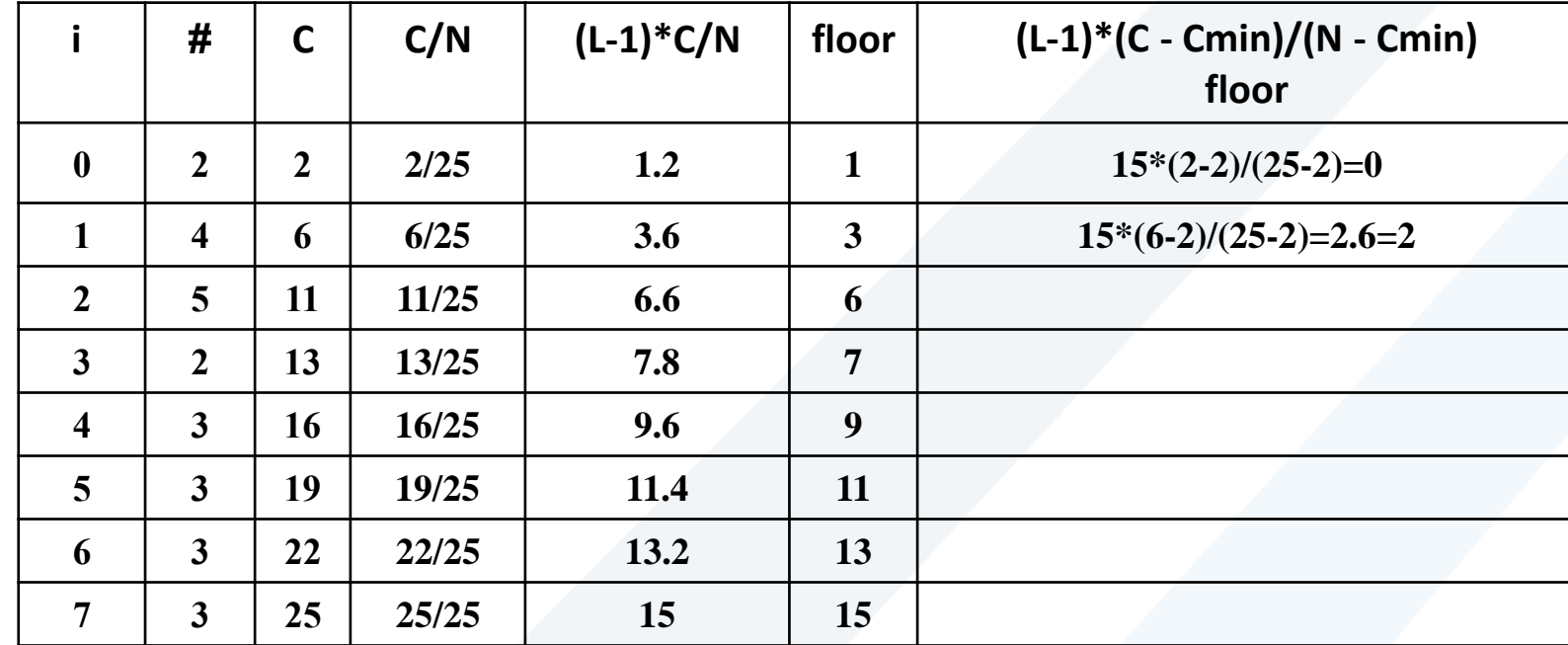

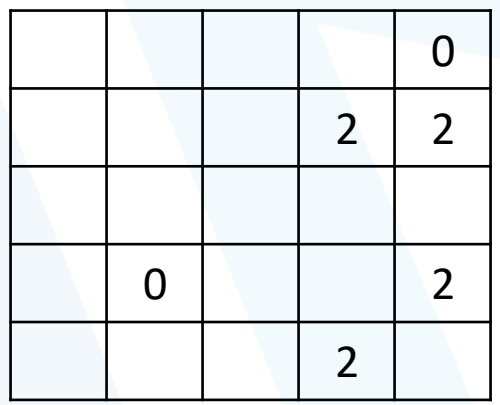

صورة الخرج

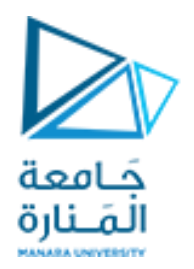

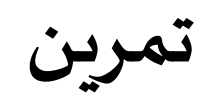

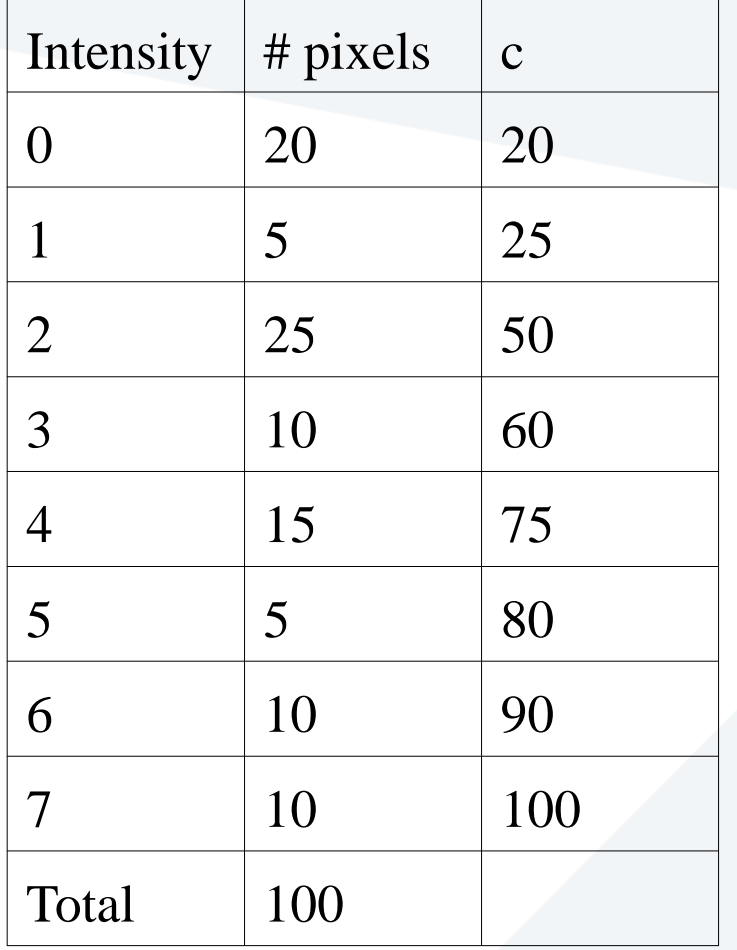

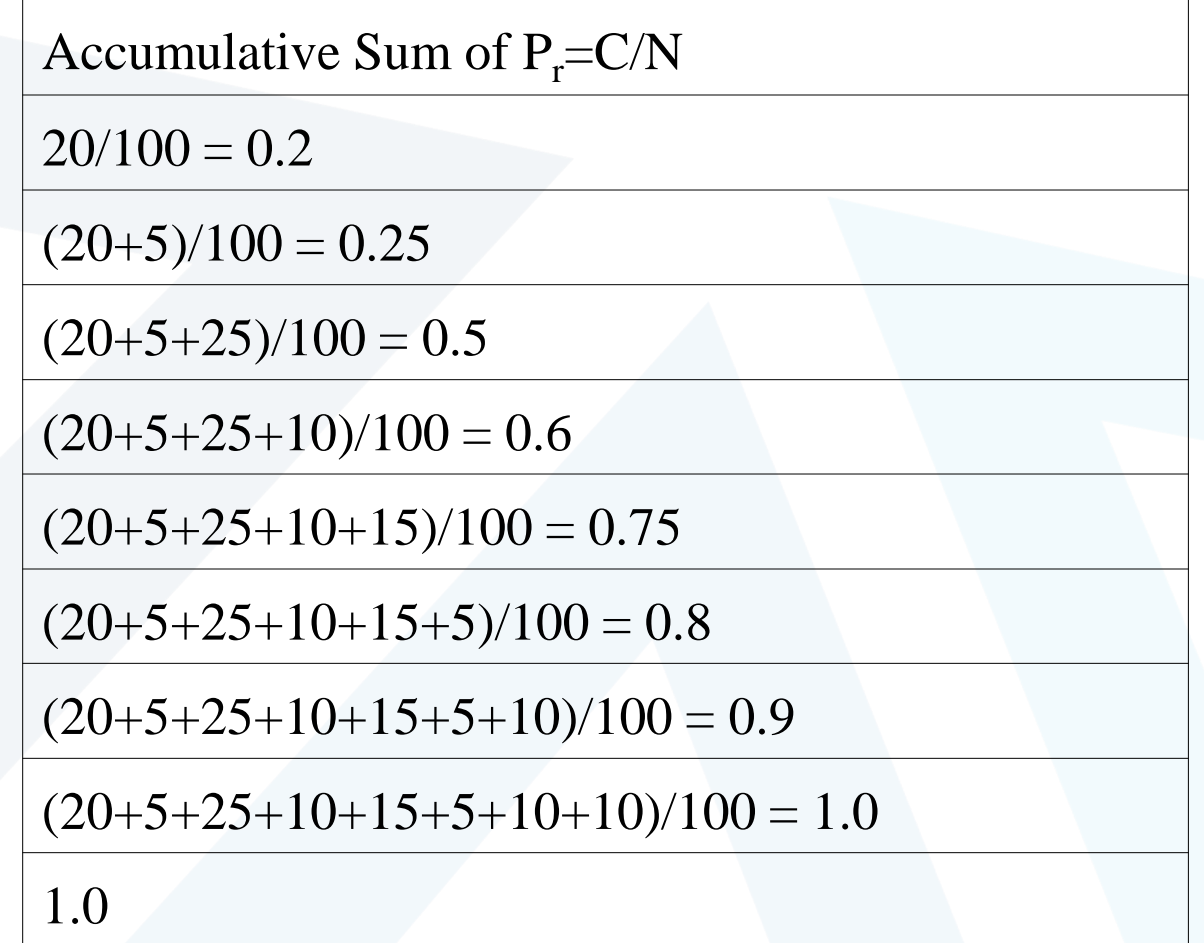

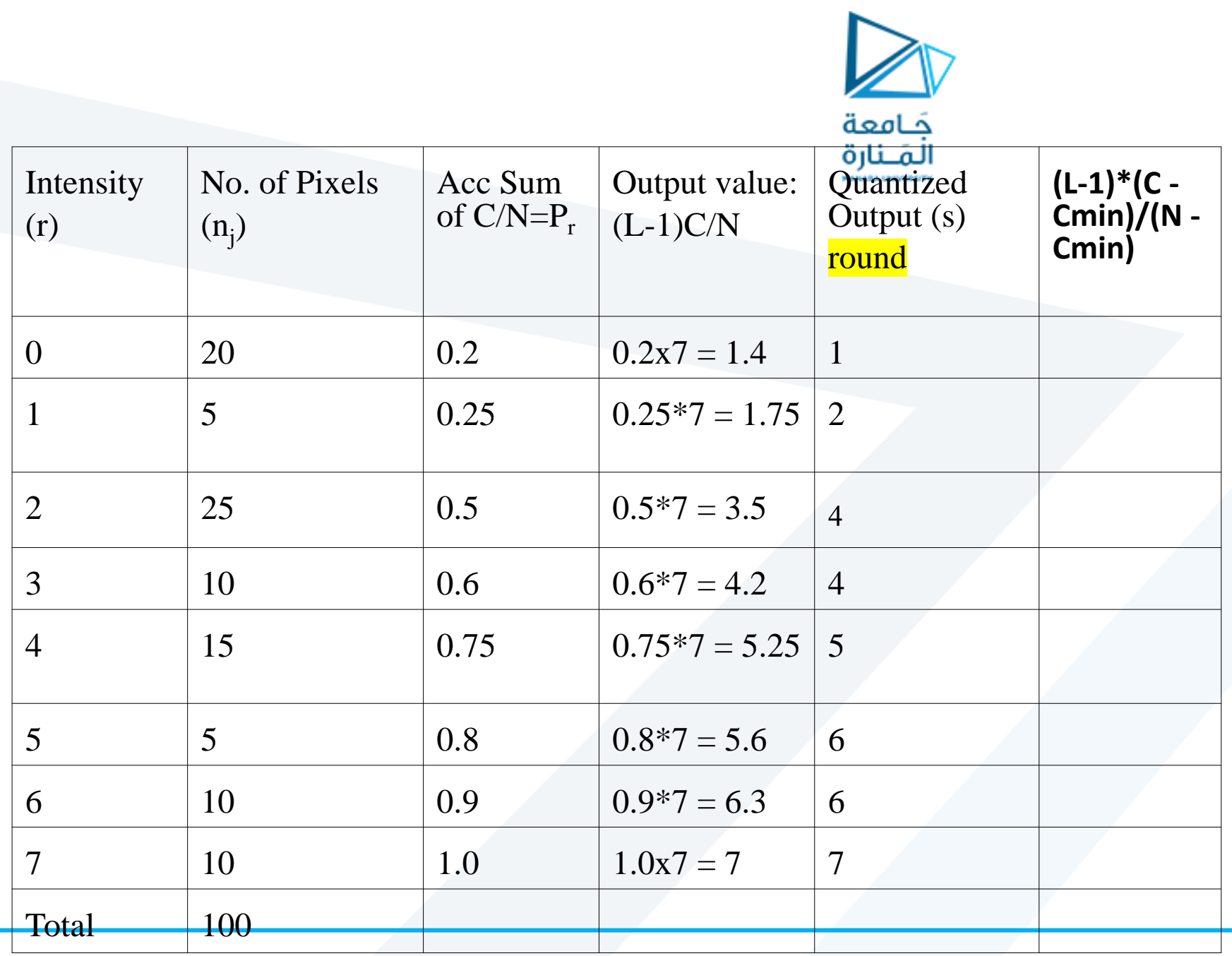

**تمرين**

**تطبيق عملية تسوية الهيستوغرام**

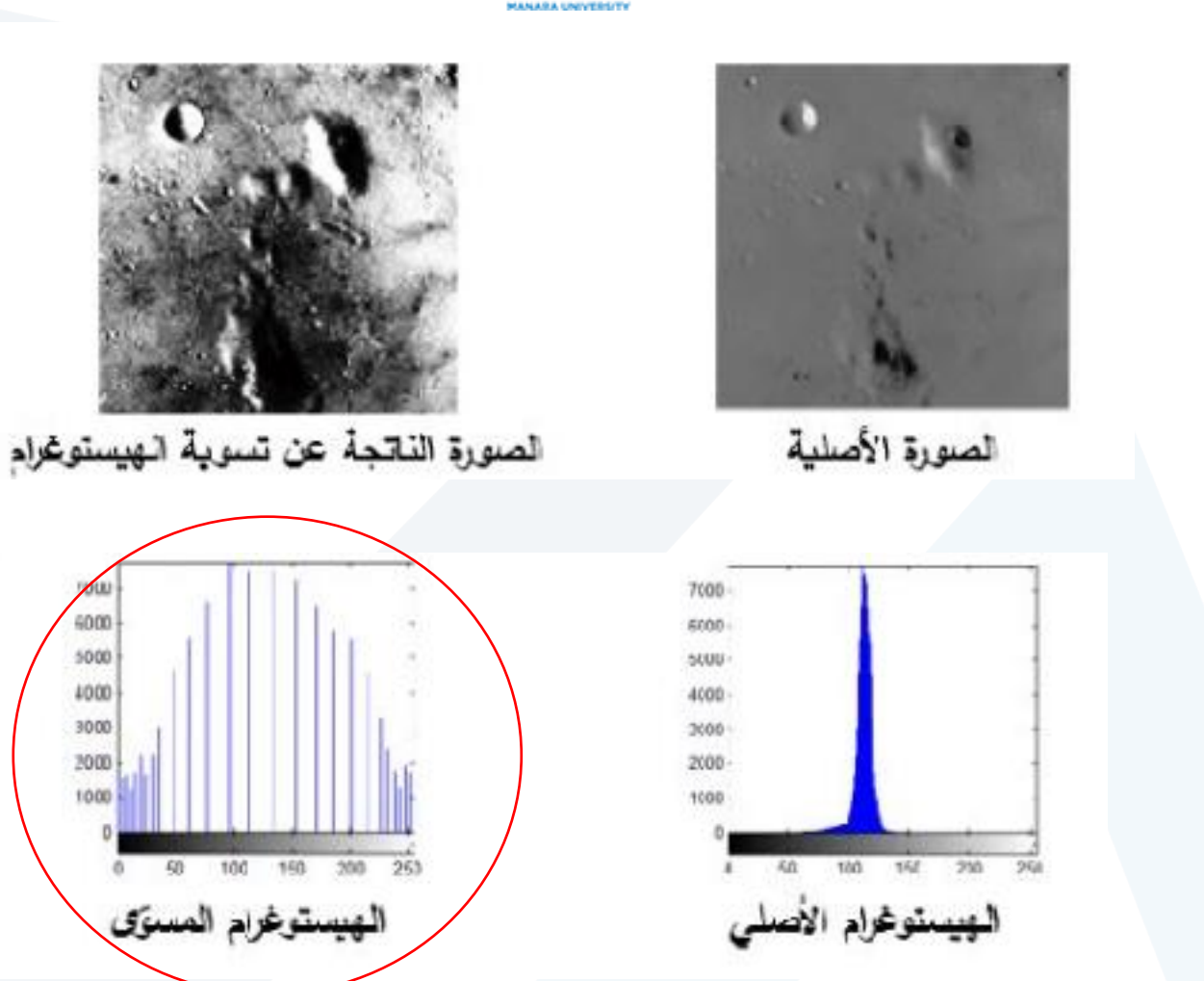

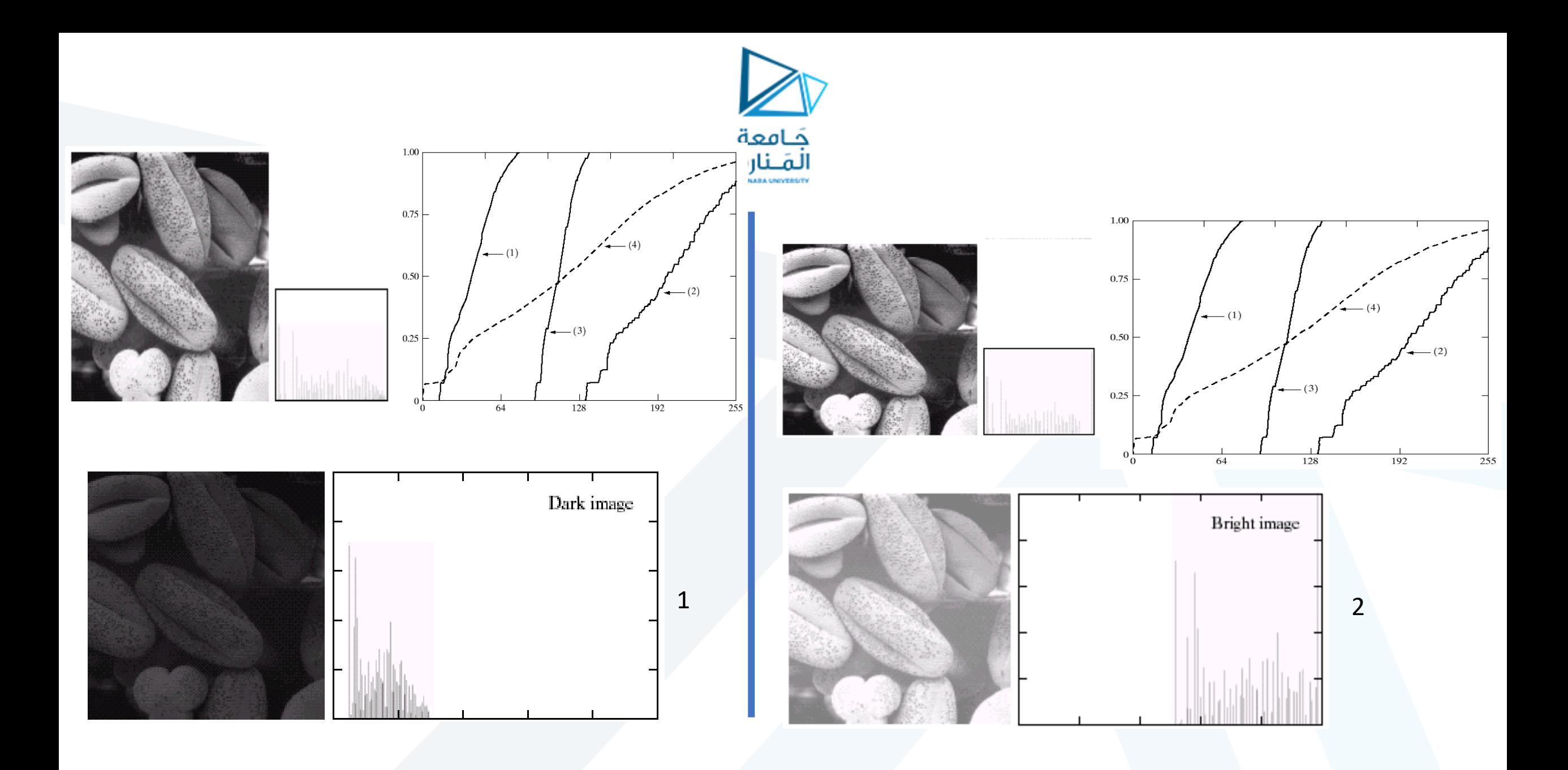

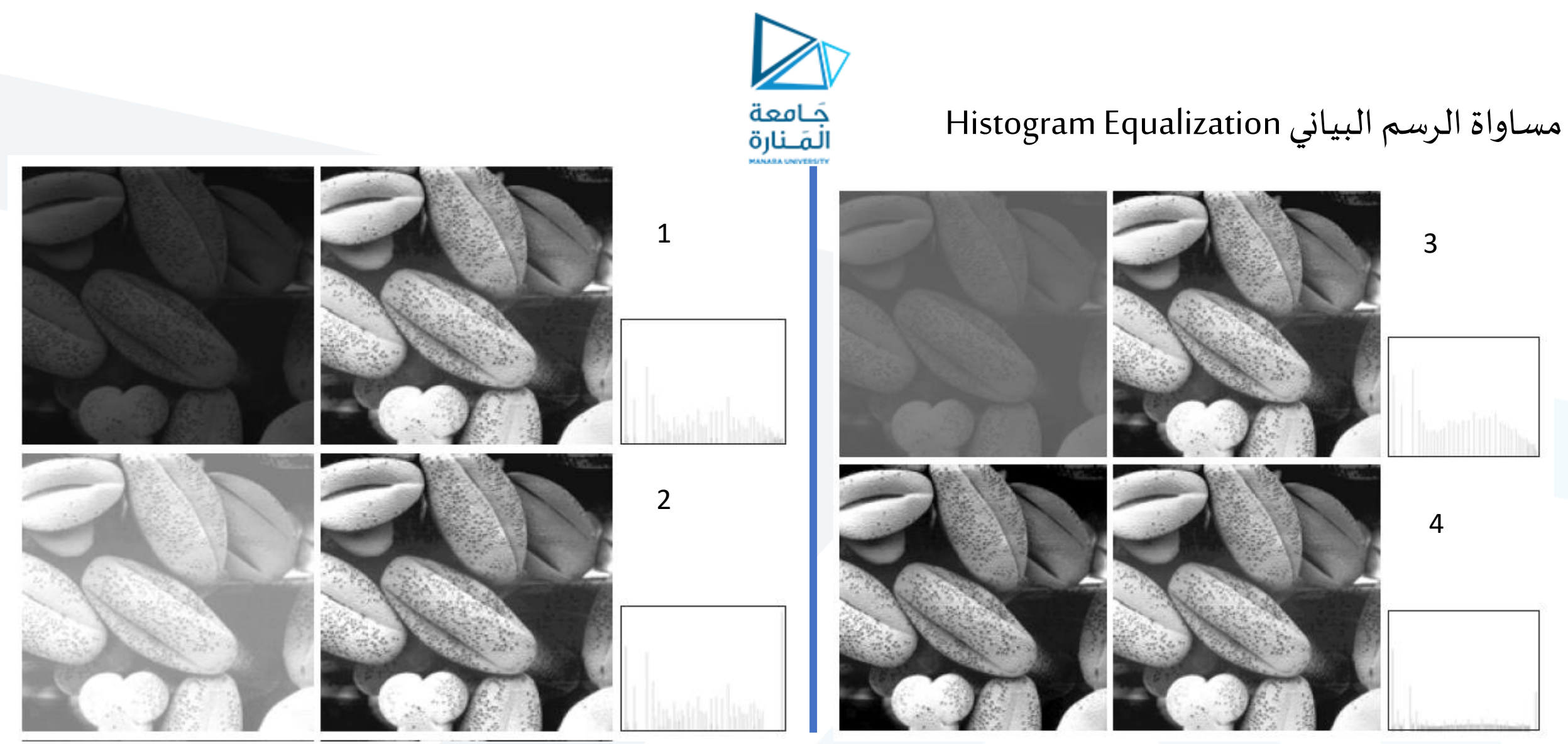

the image after histogram equalization becomes a low contrast image.

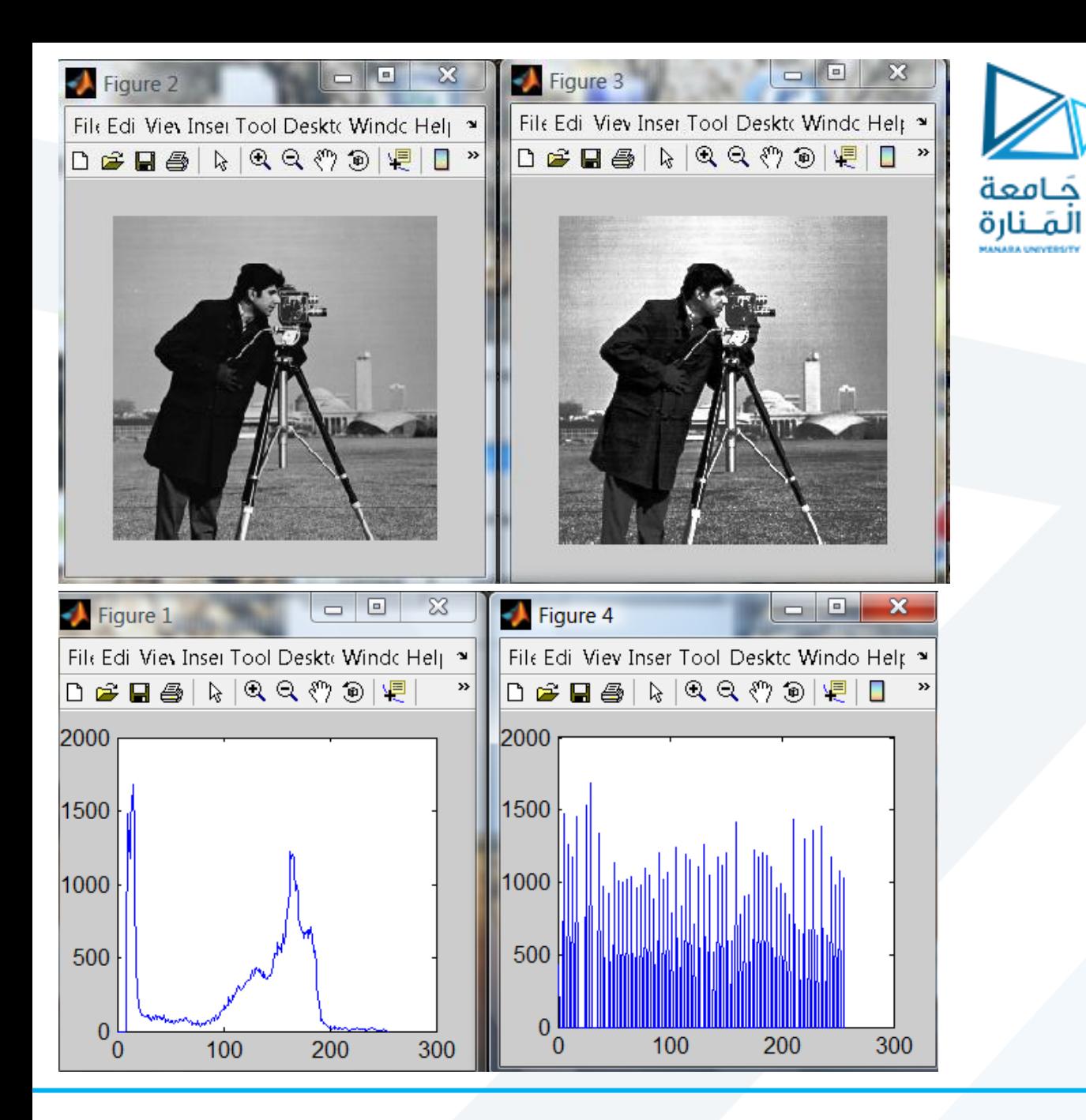

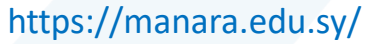

## Histogram equalization of the image in MATLAB

We have this image in matlab called pout.tif, when we plot its histogram it is showed like this:

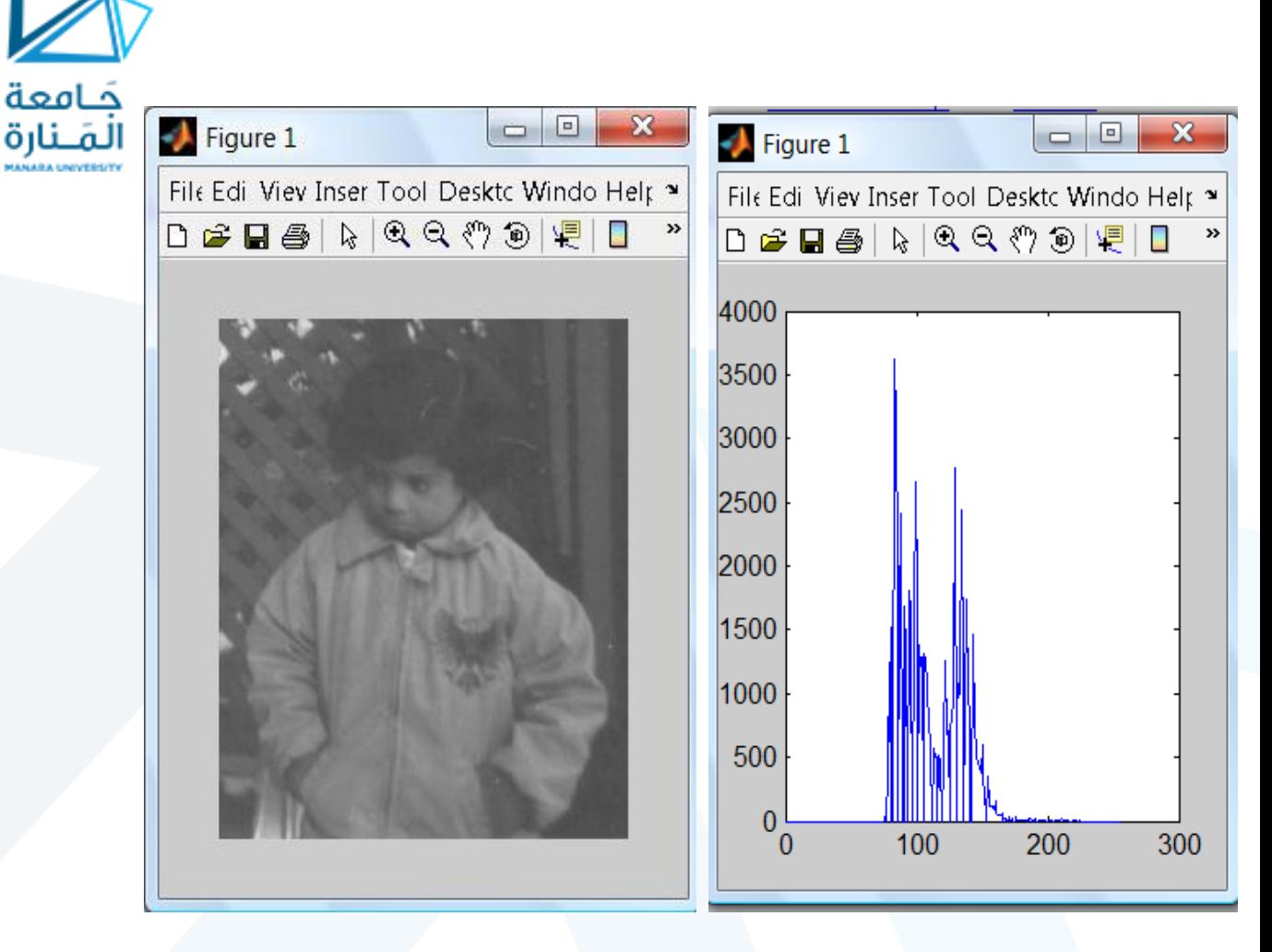

Notice that the pixels intensity values are concentrated on the middle (low contrast)

حَـامعة

#### **histogram equalization :**

is the process of adjusting intensity values of pixels. The process which increases the dynamic range of the gray level in a law contrast image to cover full range of gray levels. In matlab : we use **histeq** function

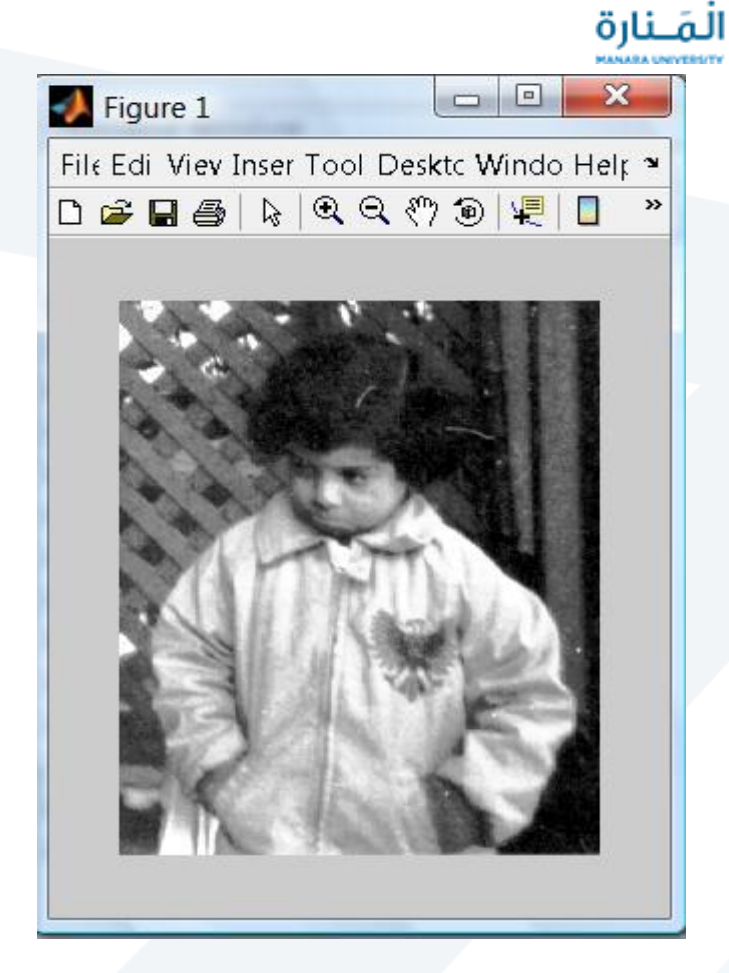

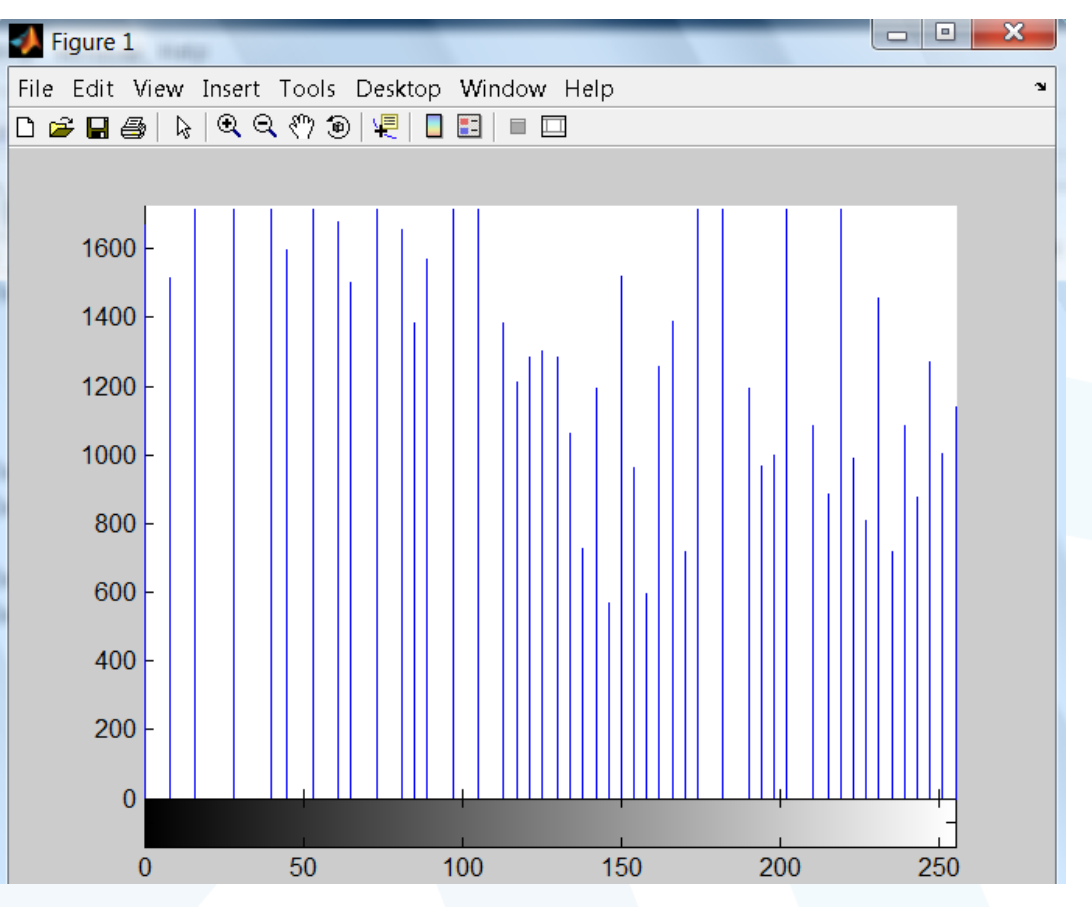

Histogram produces pixels having values that are distributed throughout the range

جَـامعة

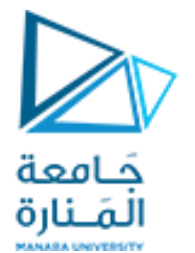

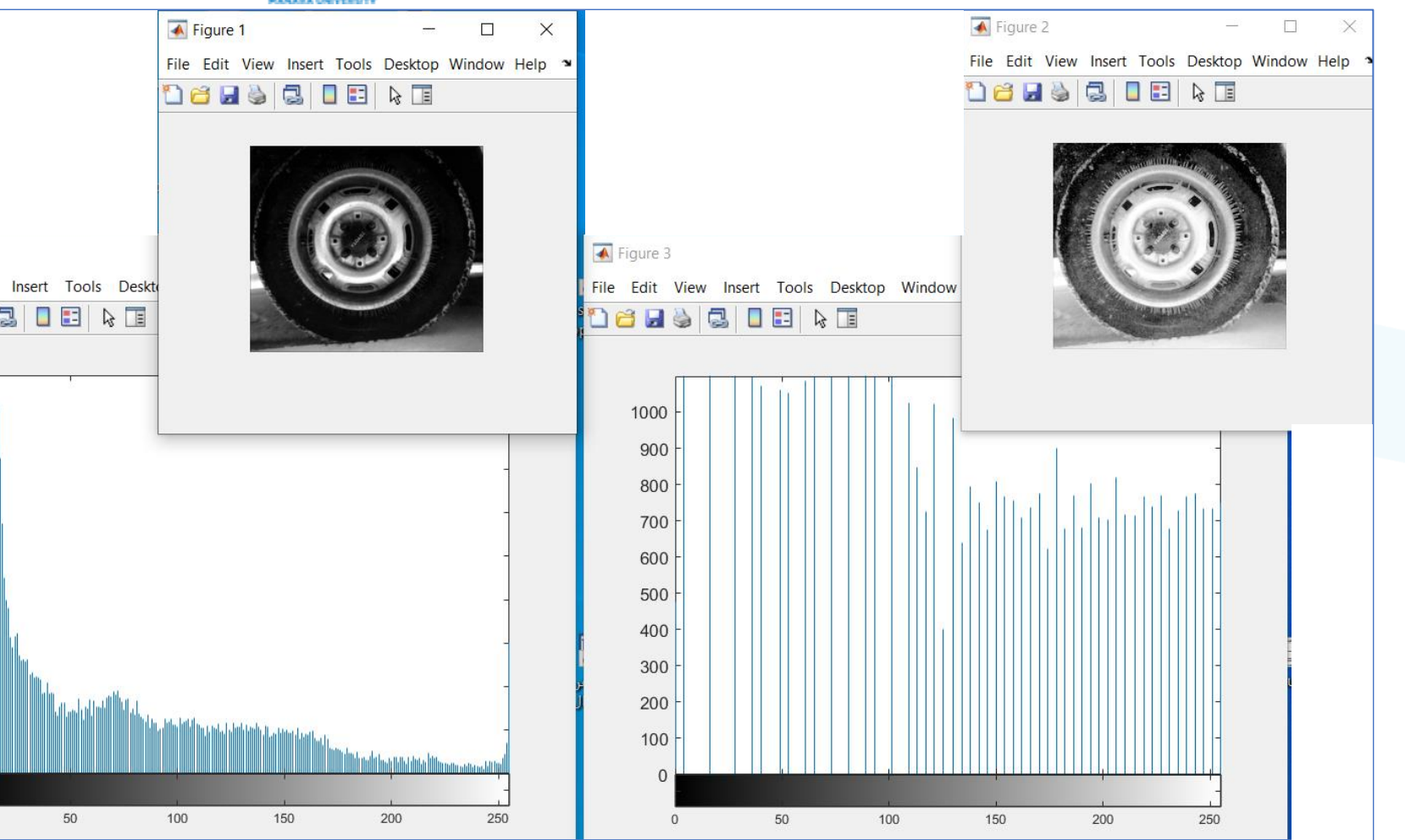

clc clear I = imread('tire.tif'); imshow(I)  $J = histed(I);$ figure,imshow(J) figure, imhist(J) figure, imhist(I)

qure 4

900

800

700

600

500

400

300

200

100

 $\mathbf{0}$ 

 $\overline{0}$ 

50

Edit View

**H &** 

1

**مطابقة الهيستوغرام**

- Histogram matching

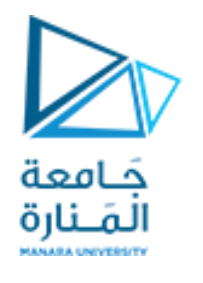

Making the histogram look like a defined graph

❑ **هي عمليةتعميم تسويةالهيستوغرام وتتطلبتحديد شكل الهيستوغرام املطلوب**

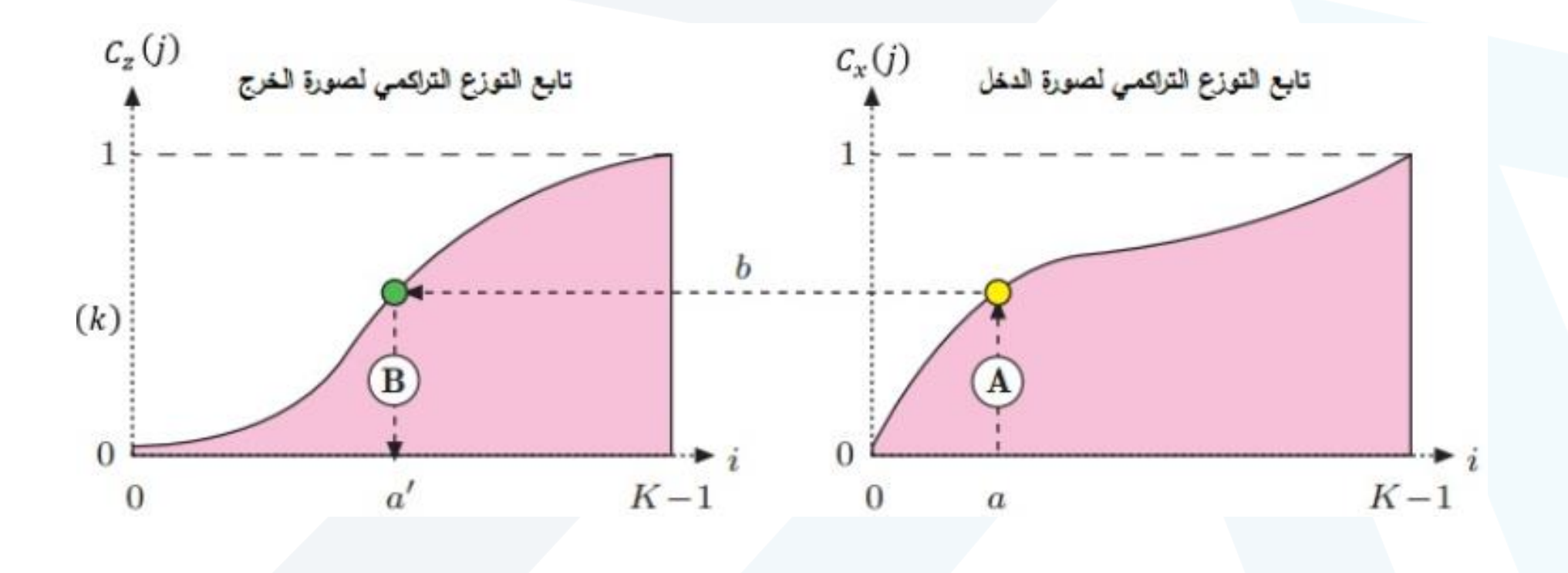

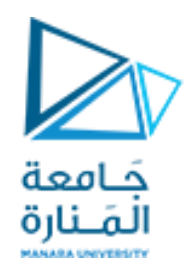

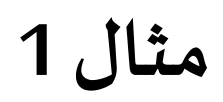

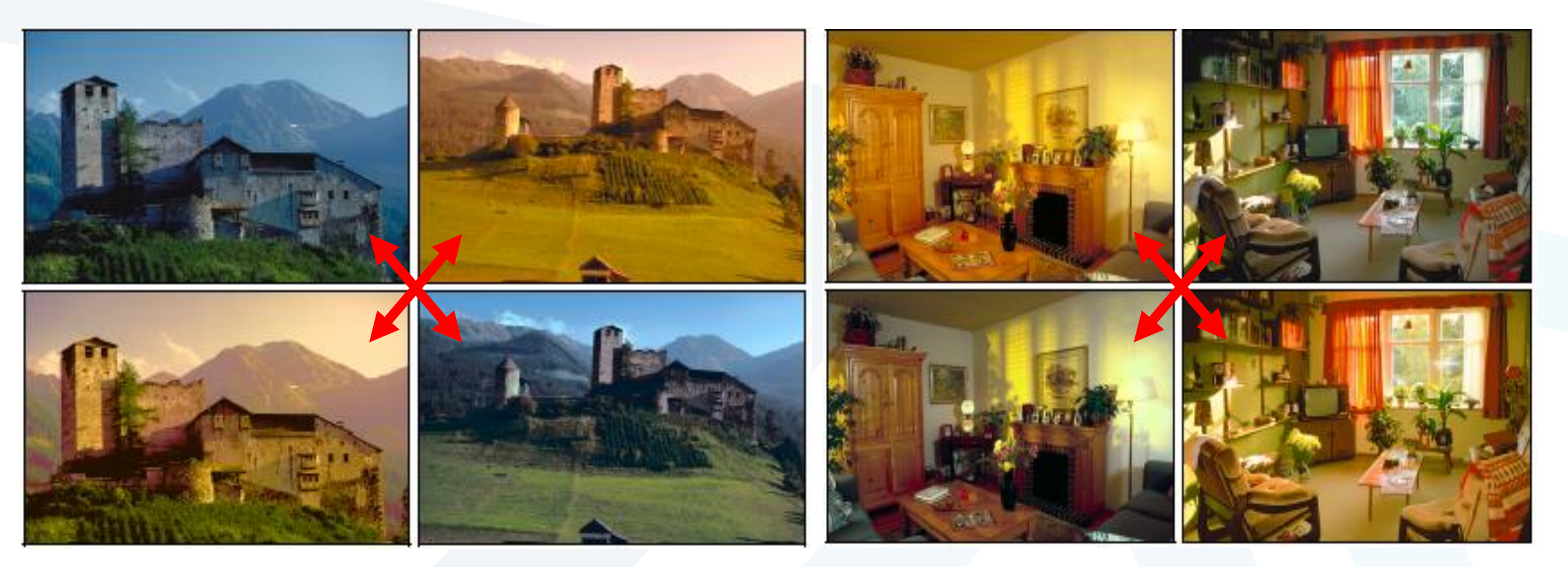

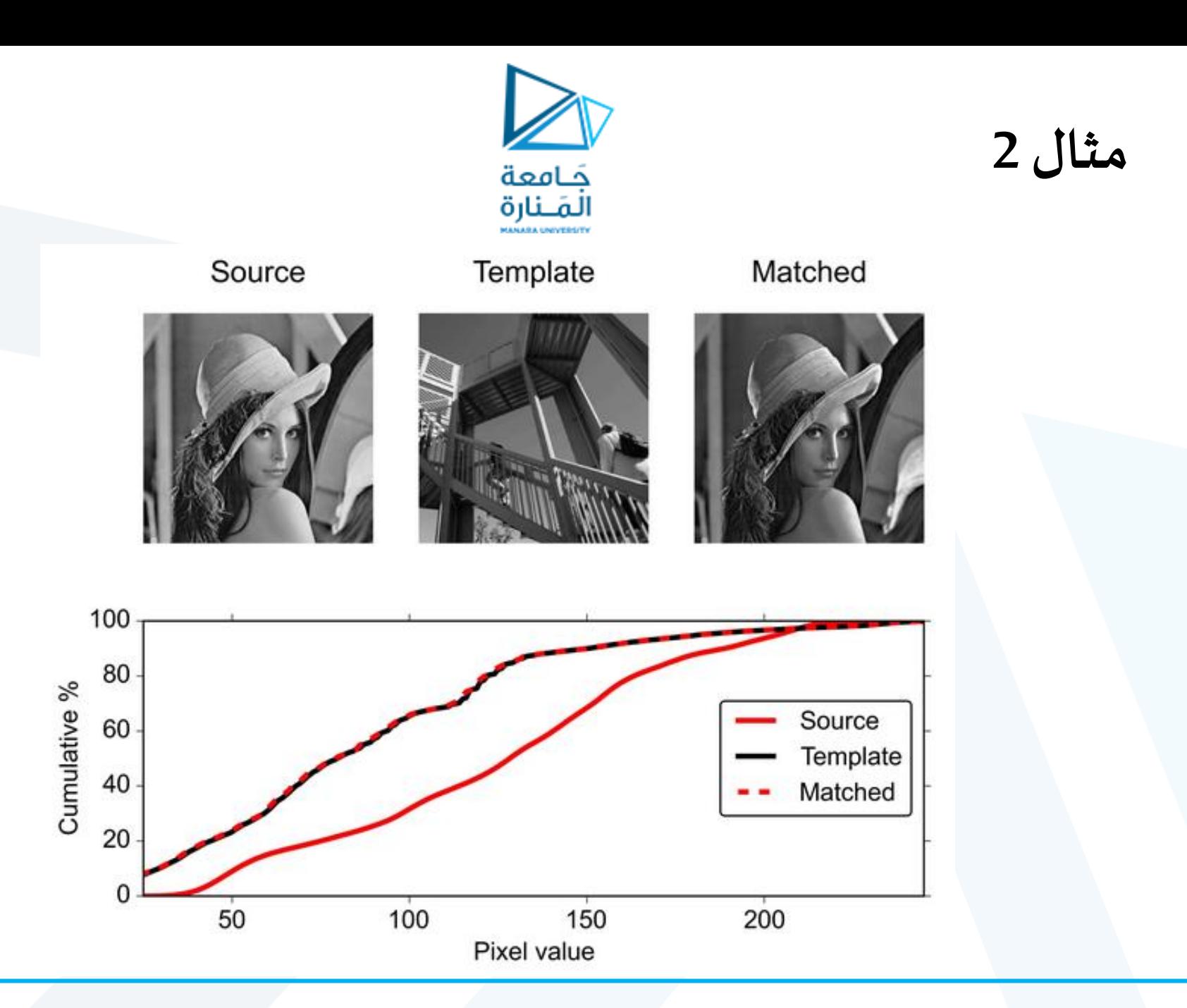

<https://manara.edu.sy/>

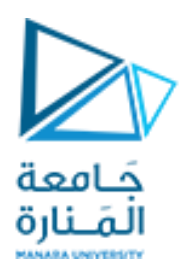

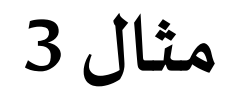

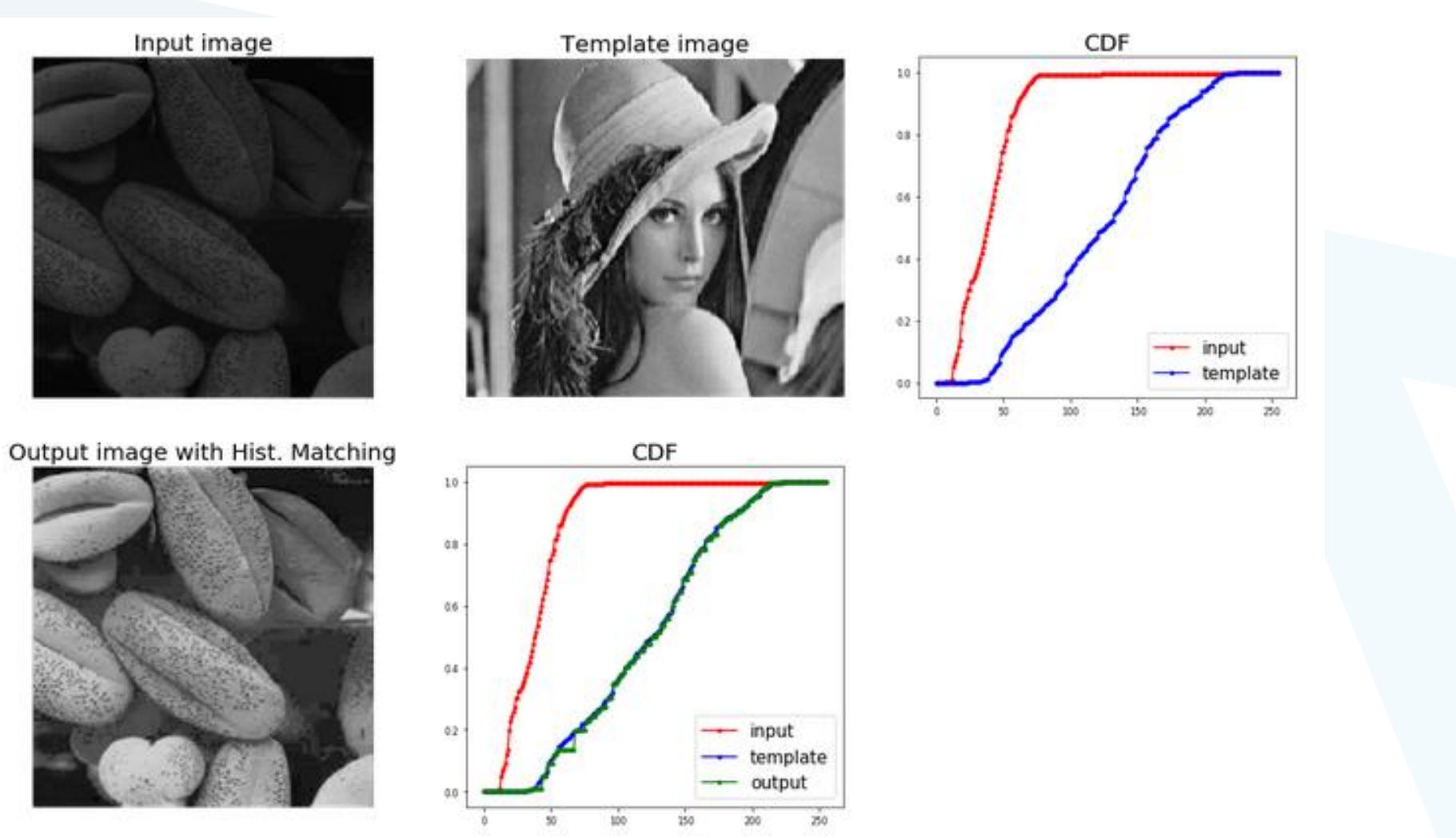

#### **Histogram Matching Example**

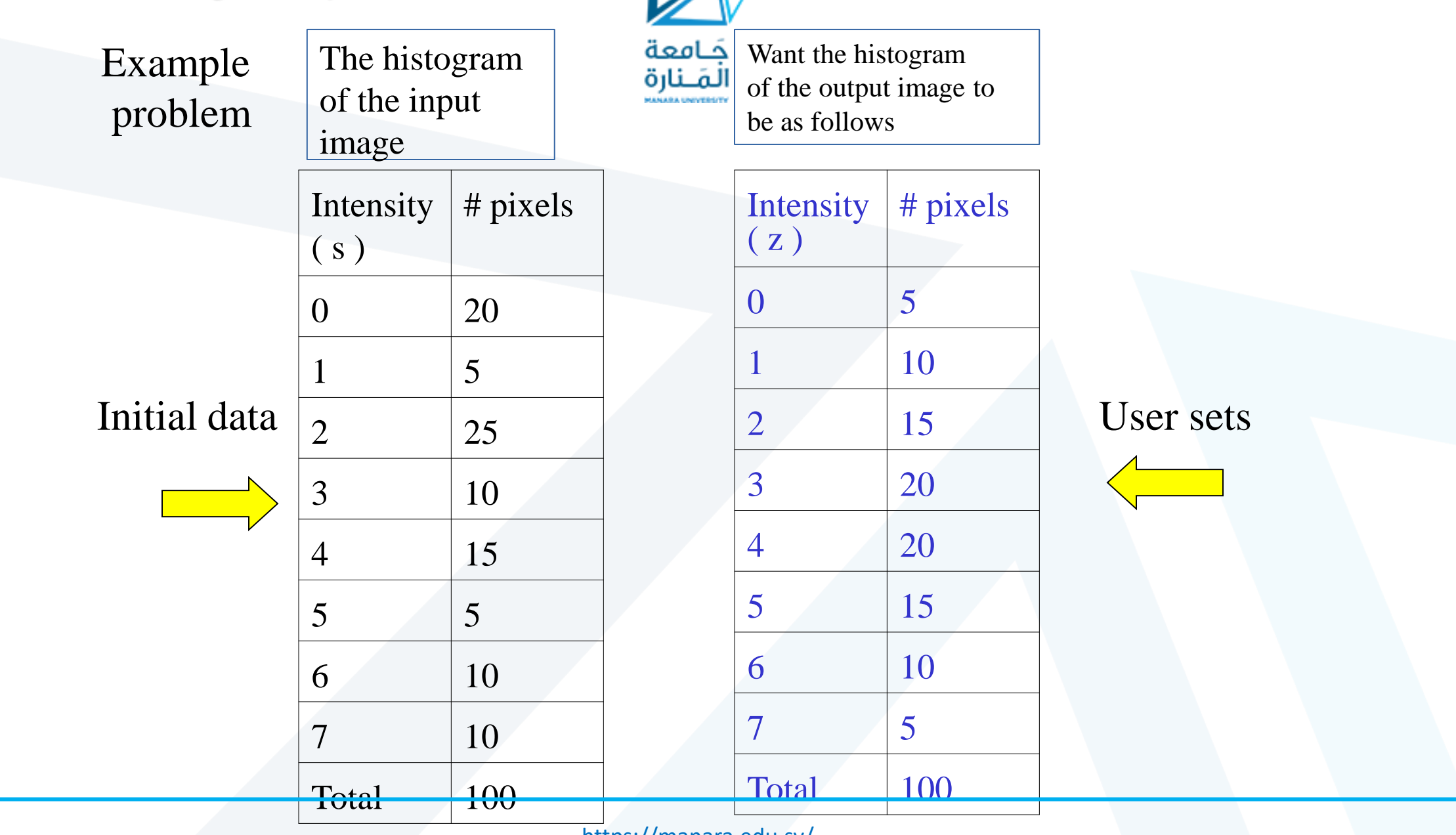

### **Histogram Matching Example**

1. Perform both histogram equalization tables

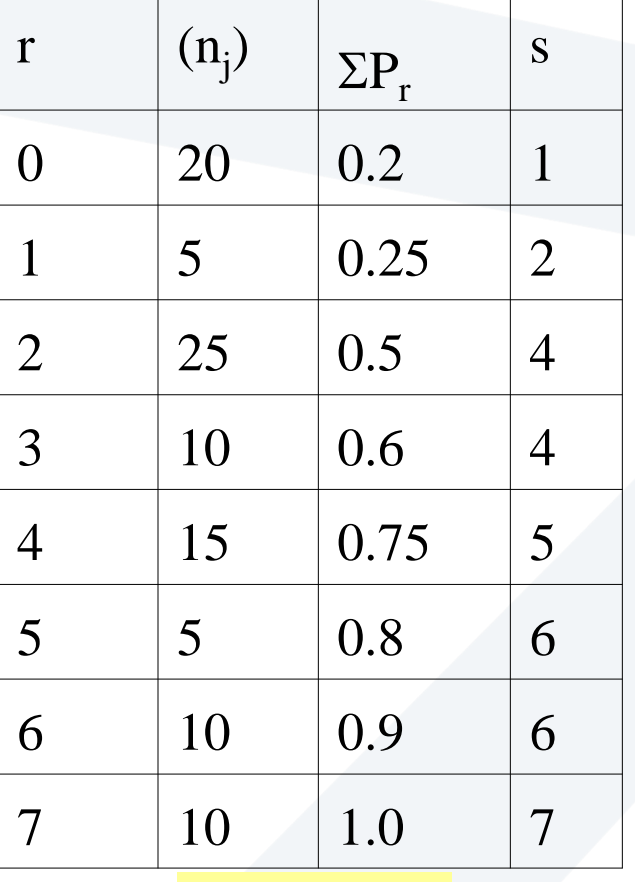

 $s_k = T(r_k)$ 

$$
\bigotimes_{\substack{\tilde{\Delta}=\text{Dag} \\ \tilde{\Delta}=\text{Dag} \\ \tilde{\Delta}=\text{Dag
$$

#### TOTAL=100 3bits

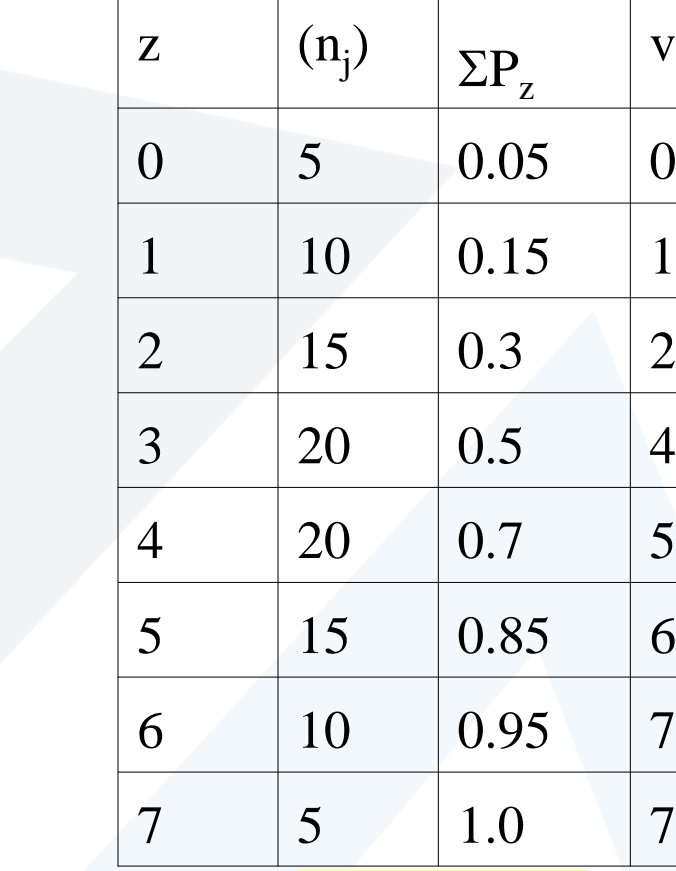

 $v_k = G(z_k)$ 

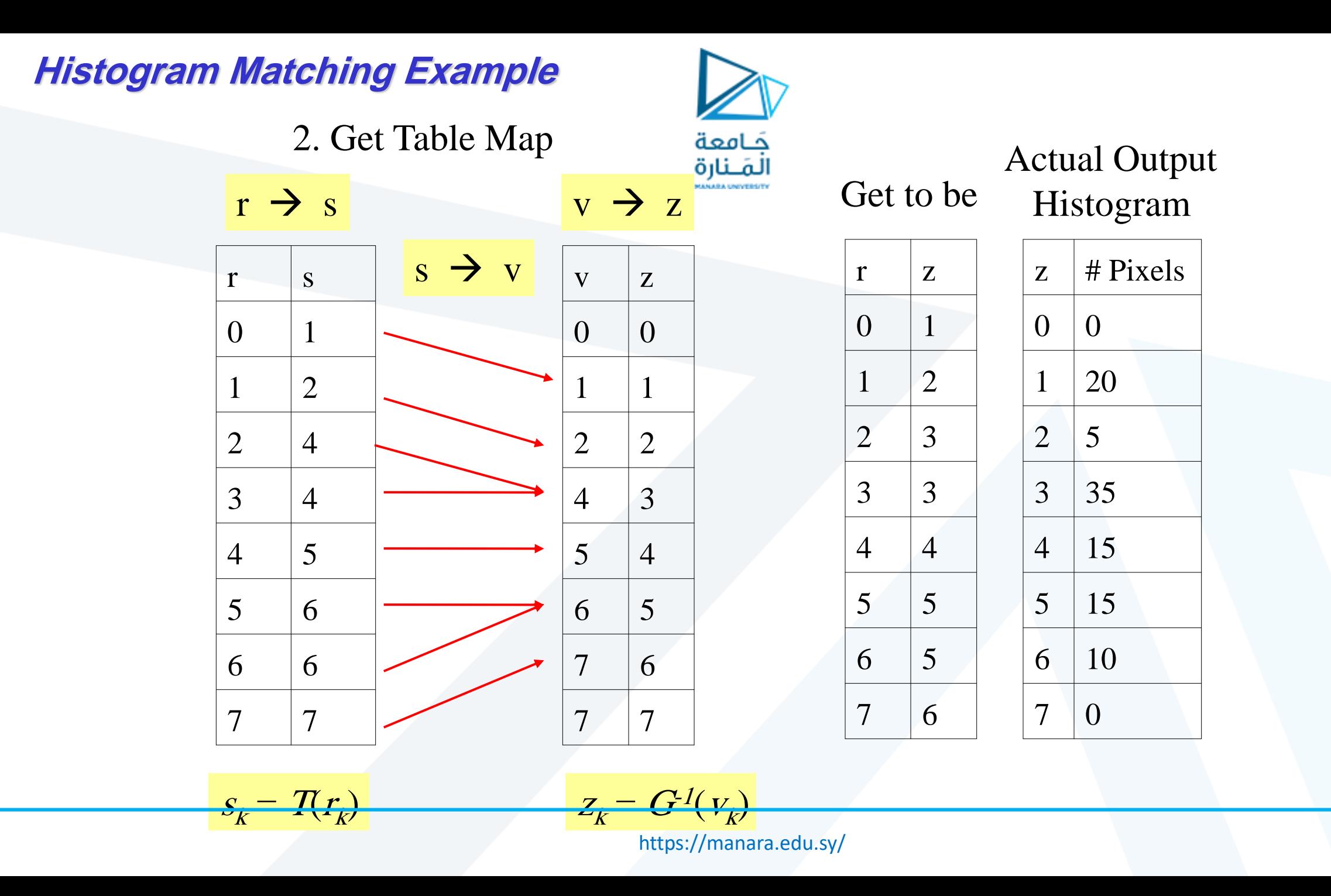

```
close all;clc;clear
A = \text{imread}('offace 2.jpg');figure, imshow(A, []);
title('Original Image');
 ref = imread('office 4.jpg');figure, imshow(ref, []);
title('Reference Image');
```
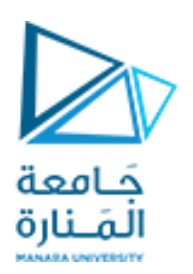

 $B = imhistmatch(A, ref);$ 

figure, imshow(B, []); title('Histogram Matched Image Using Uniform Method');

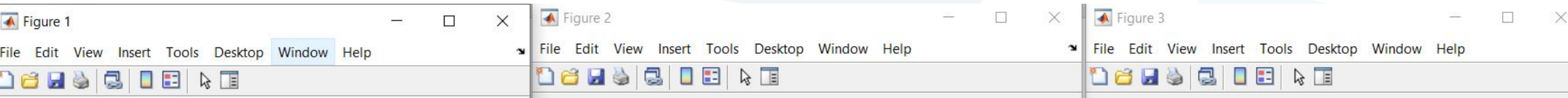

**Original Image** 

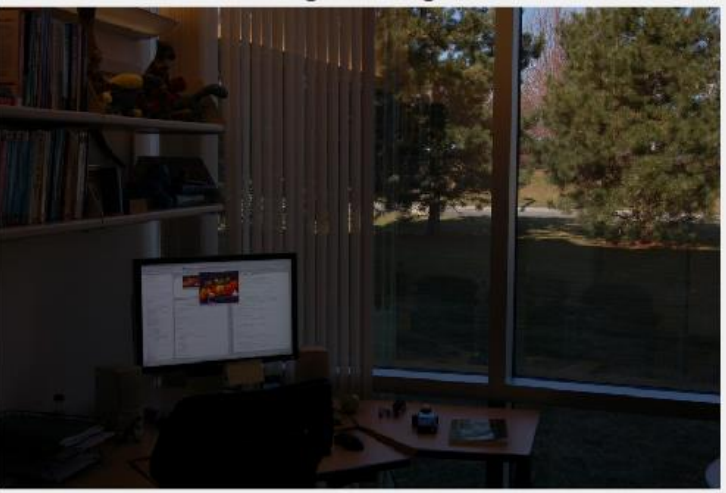

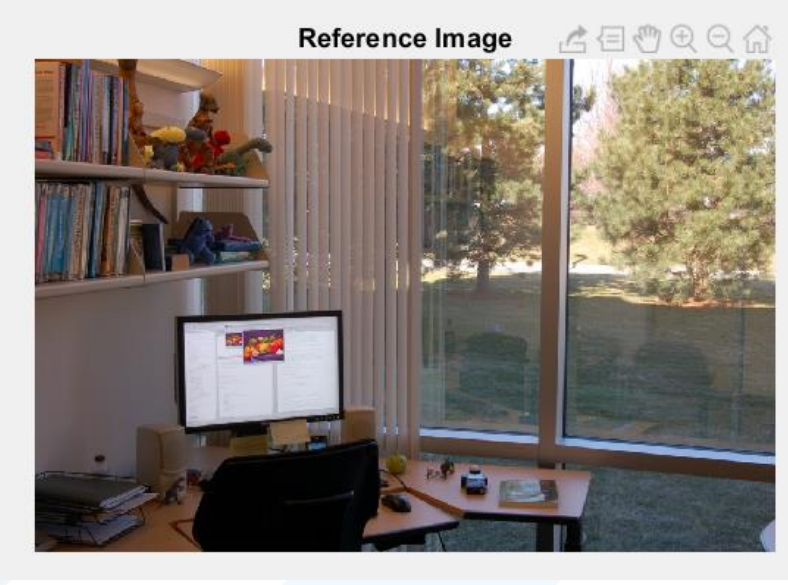

Histogram Matched Image Using Uniform Method

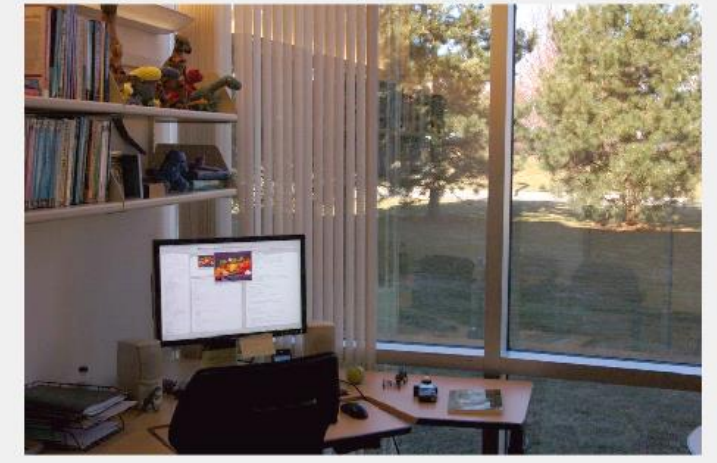